# **Shire Amateur Photographers' Society**

'Our aim is not to compete against each other - rather, to learn from each other'

Greg Ford 0415 412 244 (9528 3475)

Website: www.sutherlandshirephotography.com.au

Email: <u>gfphoto@optusnet.com.au</u>

flick<mark>r</mark>

**S.A.P.S.** (Shire Amateur Photographers' Society) https://www.flickr.com/qroups/saps/pool/

facebook.

Shire Amateur Photographers' Society (SAPS) https://www.facebook.com/groups/shireAmateur/

# XMAS NEWSLETTER No 259 (10/12/2022)

Hi everybody,

So we have reached the end of 2022. For many, it will be good year to leave behind us, and look forward to 2023.

With this in mind, I'm planning to motivate our members in a variety of ways, with new activities, both on-line, and with Tasks, Outings and Trips Away ...

I'm in wind-down mode (as are many) at the moment, and the ideas are there, but the details will passed on early in the New Year.

One thing that I will be pushing in the New Year, is all of us using our images more, with Flickr, Society Presentations etc, and not just putting them in a folder ...

We spend so much money, time learning camera usage, composition, and enhancement techniques, then practice-practice-practice to end up with images we are proud of, only to put them in a folder and forget them, or the hard drive they are stored on packs it in, and robs us of revisiting those special memories (Backup) ...

Some projects/tasks that I have been promoting recently, will let us share those images more than we do currently:

- 1. Using the Society Flickr site to upload images regularity Daily if you like ...
  - The site is members only
  - You can only load 1 image a day
  - You can see the quality of the images full-screen
  - See the exif data of the image incl. camera model, lens, shutter speed, aperture, ISO
- 2. Members put together a Portfolio of 20 images, to present at a Society Meeting, showing subjects, holidays, locations, or just a general collection of images that shows your photographic interests.
- 3. Development of Society eAlbum Template that members can download for free, to build their own digital photo albums
- 4. Using the eAlbum to catch-up with our Society Photo Books starting with image we took in 2019. Then following will be eAlbums for 2020, 2021 and 2022
- 5. Continuing on with our Friday night Webinars, starting back on Friday night 13<sup>th</sup> January (7pm). I am intending to still Webinars weekly but only for an hour, alternating weekly between 'Learning to see as a Photographer' and 'LR/PS Tips and Tricks'
- 6. We are booking a table (monthly) for 20 for the Photographic Society, at the Tradies 'Willow Restaurant' on Society Meeting nights. No need to book, just turn up and ask for Photography table, and come and join us from 6pm.
- 7. Special Subject 1-off Webinars like: eAlbums (how to use), Flicker (How to join & use), etc

Some other ideas that are on the drawing board:

1. Starting a Ladies Morning Coffee Chat group (meeting fortnightly) 10am Tradies

- 2. Invite painters & sketches (and there is a lot interested in the Society) to join in on the current midweek Photography outing (fortnightly) and enjoy the outing in a different way to photography (or do both) ...
- 3. Have get-togethers of people with the same brand of camera, to discuss settings, techniques, lenses etc
- 4. Presentations from people explaining the techniques, pros/cons of photographing a particular subject there interested in

Well enough for now, I'll keep you up-to-speed with these developing projects/tasks moving into 2023,

Greg

# 4 TASKS for over the holiday period

#### • Task 1 – 'What can you SEE in this image'

So many times we take images because we see, in a tree, in some old peeling paint, in some sandstone, or in a wave etc, the shape of a head, or a bird, or a horse etc, so, get out those archive images, so we can guess 'What you SEE in this image'

Rename: 'Your name SEE 2023-01'

(up to 5 images)

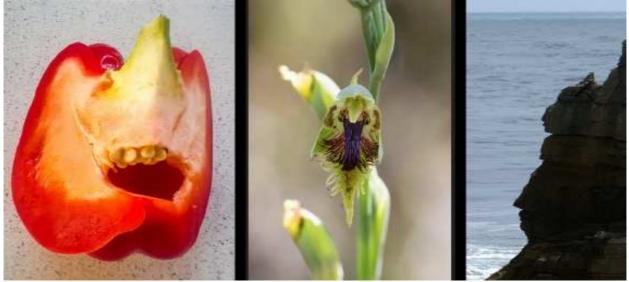

• **Task 2 – 'Graffiti'** (other than Silo's or Country Art) Rename: 'Your name GRAFFITI 2023-01' (up to 5 images)

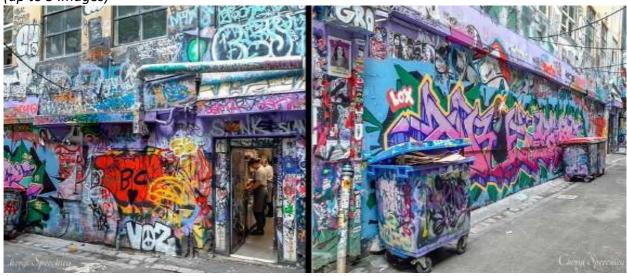

### Task 3 – 'Overview Image then your selected composition image'

What do I mean ...

Well a couple of months ago Marguerite Foxon did a presentation 'Macro Abstracts', and she showed an overview of a location, then an image she took there – It was amazing, so, I had to make it a Task. It does not mean you have to take macro as you can see in the 2<sup>nd</sup> example (Brumbies), just an overview of a location, then your subject ...

(up to 5 sets of 2 images)

#### Marguerite Foxon

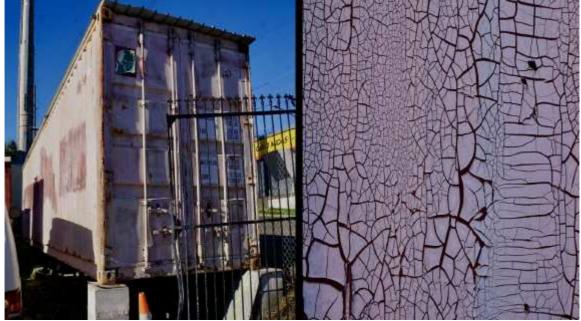

Overview

Subject taken

**Greg Ford** 

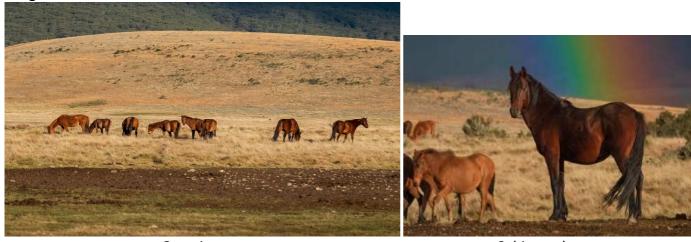

Overview

Subject taken

# Task 4 – Enhancement Task – 'Country Shed'

Send in **YOUR** enhancement versions of the DNG image (*over page*) The file can be downloaded from the link below, enhance, then WeTransfer to Greg <u>gfphoto@optusnet.com.au</u> by Mon 30<sup>th</sup> January, 2023 (*up to 5 images*)

# To Download this Enhancement File:

https://sutherlandshirephotography.com.au/zoom/enhancement.dng

- Download file to enhance for this month
- NOTE: This file might take a minute or two to download
- This link will be updated with the new image each month

(NEW LINK)

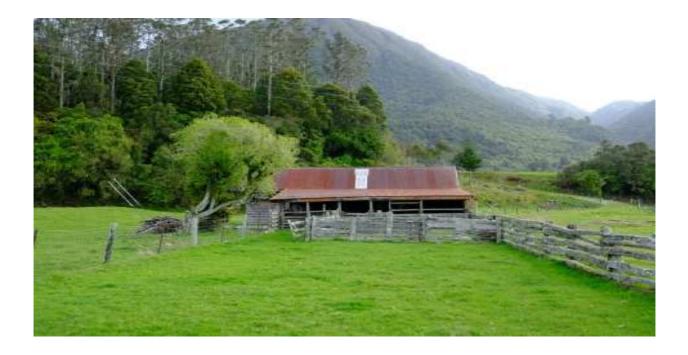

# WeTransfer to me the TASKS during December/January (anytime till Mon 30<sup>th</sup> January)

Remember, if you can , to rename your images ...

# **Make Service Service**

Thanks to all that rename your files for me before you send them by WeTransfer ... appreciated, as it saves a lot of time, and lessons the chance of losing your files.

Here is the format I would like you to get used to please ...

| Tasks       | Your name TASK Year-Month       |
|-------------|---------------------------------|
| e.g.        | Greg Ford SPOOKY 2022-11        |
| Outings     | Your name OUTING Year-Month-Day |
| e.g.        | Greg Ford CRONULLA 2022-11-15   |
| Portfolio's | Your Name                       |
| e.g.        | Greg Ford                       |
| Enhancement | Your name                       |
| e.g.        | Greg Ford                       |

The other problem I can have, is that if I get e.g. camera generated files like e.g. 2349.img and I put them into a meeting folder, and don't change them straight away, I can later forget who's they are.

In saying this, PLEASE send them if you cannot rename them, as I would love to get them anyway ...

# **WeTransfer**

WeTransfer has become the standard for sending me images.

It seems to be the easiest to use, and you don't need to resize your files. If you're not sure how to use this program please give me a ring, as I would love to get your images, or check out to instructions on next page.

# WeTransfer Instructions

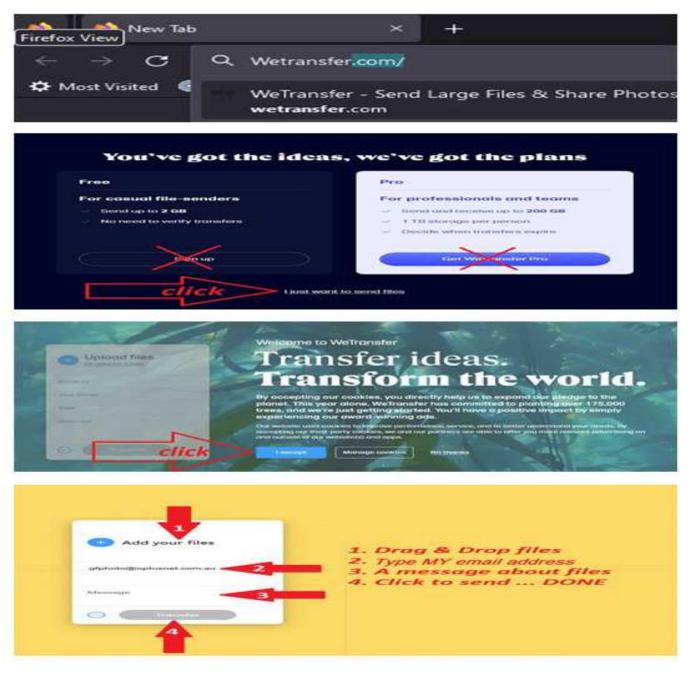

That's it ... You have sent me your files, and you get an email to confirm send ...

# **WeTransfer**

# **Verify Codes**

https://wetransfer.zendesk.com/hc/en-us/articles/360036942752-Introducing-free-WeTransfer-Accounts- h\_01EXEX72AXJYV6YH5DVXZDK6BY

#### Say goodbye to verification codes

Once you've signed up for a free account and verified your email address to confirm it's really you, you can be sure that every transfer you send is a verified one. That means no more 6-digit verification codes, and no more time spent twiddling your thumbs while waiting for that code to arrive in your inbox.

### Send to up to 10 recipients

That's right, with a WeTransfer Account you can send an email transfer to up to 10 different email recipients versus the standard free offer which limits you to 3 recipients per transfer.

PLEASE note ... If you don't receive a confirmation that your images have been downloaded after a few days, message me (0415 412 244) and I will check if received for you.

# 1st 2023 Tradies Meeting (Thursday 2<sup>nd</sup> February – 7pm)

Get back to the hobby you love by sharing time with your society friends again ... New Year – Let's get Motivated ... Hope to see you at the meeting, Greg & Janice

# Provisional Calendar for beginning of 2023

#### JANUARY

| Sun 8 <sup>th</sup> Jan  | 4.30pm                                                                 | Social Society walk (Woronora)                            |
|--------------------------|------------------------------------------------------------------------|-----------------------------------------------------------|
| Fri 13 <sup>th</sup> Jan | 7pm                                                                    | Webinar 7 to 8 – 'Learning to see as a Photographer'      |
| Sun 15 <sup>th</sup> Jan | 4.30pm                                                                 | Social Society walk (Woronora)                            |
| Wed 18 <sup>th</sup> Jan | 9.30am                                                                 | OUTING (mid-week) (t.b.a.)                                |
| Fri 20 <sup>th</sup> Jan | 7pm                                                                    | Webinar 7 to 8 – 'LR/PS Tips & Tricks'                    |
| Sun 22 <sup>nd</sup> Jan | 4.30pm                                                                 | Social Society walk (Woronora)                            |
| Wed 25 <sup>th</sup> Jan | 10am                                                                   | Men's Coffee Chat / Ladies Coffee Chat (separate) Tradies |
| Thu 26 <sup>th</sup> Jan | DEADLINE for your 5 x 2019 images for eAlbum to be WeTransferred to me |                                                           |
| Fri 27 <sup>th</sup> Jan | 7pm                                                                    | Webinar 7 to 8 – 'Learning to see as a Photographer'      |
| Sat 28 <sup>th</sup> Jan | 5pm                                                                    | OUTING (t.b.a.)                                           |
| Sun 29 <sup>th</sup> Jan | 4.30pm                                                                 | Social Society walk (Woronora)                            |

#### **FEBRUARY**

| Thu 2 <sup>nd</sup> Fe   | b 7pm  | Society Monthly Meeting (Tradies) 1 <sup>st</sup> for 2023 |
|--------------------------|--------|------------------------------------------------------------|
| Fri 3 <sup>rd</sup> Feb  |        | NO Webinar (Meeting week)                                  |
| Sun 5 <sup>th</sup> Feb  | 4.30pm | Social Society walk (Woronora)                             |
| Wed 8 <sup>th</sup> Feb  | 9.30pm | OUTING (mid-week) (t.b.a.)                                 |
| Fri 10 <sup>th</sup> Feb | 7pm    | Webinar 7 to 8 – 'LR/PS Tips & Tricks'                     |

# eAlbums – Year Books

As you have probably realised, our numbers in the Society have dropped since the start of the Covid experience. Although starting to build up again, there is not the numbers to support a printed 'Year Book' as we have had before, but this does not mean we cannot have an alternative.

If you have been to a recent meeting, you would have seen the NEW eAlbum I have been developing, that will be the template for our yearly Society Year Books moving forward. We had our printed Year books from 2011 to 2018, and I would like to give a very special thank you to Sophie Brown, Barbara & Graham Grocott, Ally Bennett, Ralph Dutneall and Nicole Low (as the books committees), for the hours they put in to produce those outstanding publications.

The new eAlbums are modelled on the format of those past Year Books.

The page background to your images will be black (by popular demand)

#### 2019 eAlbum

So, not to miss out the tradition, we will be creating these eAlbums from a 2019 edition.

Any current Member of the Society, or Members that were in the Society, back to the start of 2019 can participate. All you need to do is select any 5 images taken in 2019, and send them to me by WeTransfer by the DEADLINE of 26<sup>th</sup> January.

NOTE: In the past images needed to be taken on a Society Outing or be of a Society Task. We NOW are happy to accept any 5 of your images – Society activity, or any other images taken in Australia.

COST of 2019 eAlbum will be a Donation of \$10. The eAlbum PP file will be WeTransferred to you ...

Over page are further details of what you need to do to participate ...

Note: The eAlbum has been built as a Adobe Powerpoint, and opens, and runs as a Powerpoint presentation *(like Society meeting presentations).* 

To use this template you don't need prior knowledge of Powerpoint – Any instructions required are included with Template ...

# Criteria for submission for eAlbums

- 1. Submissions ONLY by Society Members Past & Present even if you were not a member till this year
- 2. The files you send MUST be named in the following format, as this file name will appear at the bottom of your image page *Note: Triple spaces between each entry*
- Your Name 'Title' Location Date Brief e.g. Greg Ford 'Calm before the Storm' Kiama 2019-06-19 No rain yet – blessing.jpg
- 4. Your Name and Title are required, but optional are Location, Date, Brief
- 5. 85 characters (max) in file name + extension
- 6. Send in any 5 images from Society activities or any other image taken in Australia in 2019
- 7. WeTransfer images to gfphoto@optusnet.com.au
- 8. Check WeTransfer confirmation, that your images have been downloaded, but if after a few days, you have not got confirmation, message me to check they have been received (0415 412 244)
- 9. Images do NOT need to be resized Just send full res.
- 10. Each image will open on its own page in the eAlbum
- 11. Any size format (e.g. 2:3, 1:1, 4:3, 16:9) or any other size
- 12. In sending in your submission/s you are allowing your images to be used by the Society for display
- 13. NOTE: Your you full-resolution images will NOT be given to any other person

So get to it, and start going through your 2019 images and select 5 to send to me ...

# eAlbum TEMPLATE (to build your own Photo Albums)

With the development of the eAlbum Template, it has always my intention for Members to be able to download it for FREE, so that they can use it to build their own eAlbums.

The download kit will consist of:

- Powerpoint eAlbum Template
- Instruction file in Word or PDF format
- Video showing each step of how to build your own eAlbum

In early January I will be running a single Zoom session, showing how to join flicker and

# (available to download FREE in early 2023)

# 🐞 flickr

The Society has for since 2012 had a flickr site for ONLY Members to be able to post 1 image per day, if they wish. The site has currently has over 6,400 Society Member images posted onto it. <u>https://www.flickr.com/groups/saps/pool/</u>

It is available for any member to display their image-a-day, giving others an opportunity to follow your photography pathway.

Opening the SAPS flickr site, you can scroll through the images, or, click on an image to open it full screen. Clicking on the image, it magnifies it even more ... You can then click the arrow in the middle on the right to scroll through other posted images.

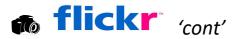

In early January I will be running a single Zoom session, showing how to join flicker and how easy it is to post and share your images, so if you're interested in this flickr presentation, just message me (0415 412 244) and then when I'm ready to go, I will be in touch ...

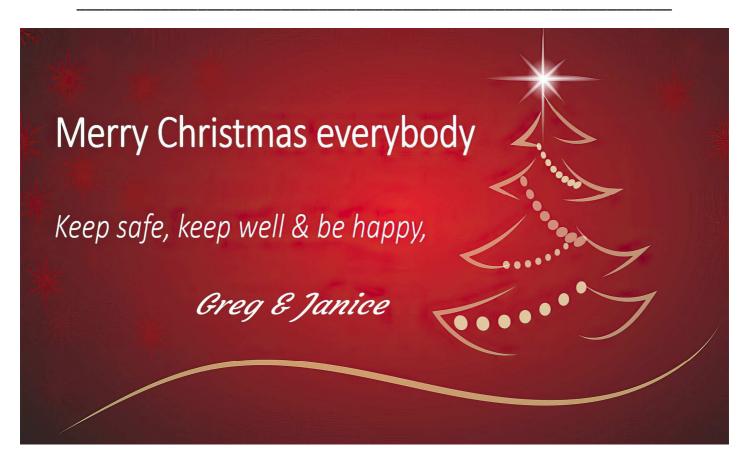

#### SAPS Membership & Meeting Attendance

- Membership (2023)
- Club Meeting attendance

- \$30 (calendar year)
- \$5 (you can attend 2 meetings before needing to join)

#### **Outings and Trips Away**

- The Society, from 1st December, 2021, no longer runs its own activities like outings, trips away etc
- Instead, when I (Greg Ford) decide to go on my own personal photographic excursions, activities, or trips away,
  I offer an open invitation to any 'Shire Amateur Photographers' Society' member to join me.
- When joining me, you accept that you are doing so at your own risk and responsibility, and are aware that the activity, photographic excursion, or trip away, is not run by the Society.
- If you come along, I ask that you comply with all COVID-19 guidelines by the N.S.W. Health Dept, at the time.

# **Society 2023 Membership**

- Thank you to everybody that supported the Photographic Society during 2022. With meetings,
  Webinars, mid-week outings, weekend outings, trips away, Sunday walks and Men's coffee chats, we
  ended up having 153 activities in 2022 (the most ever) ...
- Thanks to all that participated, and thanks again for your support and your Membership.
- $\circ$   $\;$  Let's plan for even more involvement in 2023  $\;$
- o Membership form for 2023 is at the end of this Newsletter, and thank you ...

# **Society LINKS**

### Photographic Society Links Page – All Links

https://sutherlandshirephotography.com.au/photographic-society-links/

#### Download Last Tradies Club Meeting Powerpoint:

https://sutherlandshirephotography.com.au/zoom/club-meeting.pps

- It will take about a couple of minutes to download then it will open on your screen ...
- Progress slides by using arrow keys, space bar or Return key ... (forwards & backwards)
- Using menu bar bottom of screen you can save this presentation if you wish
- This link will be updated with the new meeting after it is held

### Link to Next LIVE Webinar:

- Held on most Friday nights with notice given by Society Message sent out on Friday mornings ...
- 'Learning to see as a Photographer starts at 7pm
- 'Lightroom Tips & Tricks' starts around 8pm
- https://us02web.zoom.us/j/88993683116?pwd=aXhSMzQ5RWhaTHpPQzlzTTNORIhSQT09
- Alternatively use: Meeting I.D. 889 9368 3116 Password 040331

# Replay/Download Last Webinar MEETING Video:

https://sutherlandshirephotography.com.au/zoom/webinar-meeting.mp4

- It will take a couple of minutes to download, then it will open on your screen ...
- To Replay or Download, when video starts, right-click on screen, and then 'Save video as ...' or just watch it ...
- This link will be updated with the new meeting after it is held

# Replay/Download Last Webinar LIGHTROOM Video: (I

https://sutherlandshirephotography.com.au/zoom/webinar-lightroom.mp4

- It will take a couple of minutes to download, then it will open on your screen ...
- To Replay or Download, when video starts, right-click on screen, and then 'Save video as ...' or just watch it ...
- This link will be updated with the new meeting after it is held

# Download Last Enhancement File: (NEW LINK)

https://sutherlandshirephotography.com.au/zoom/enhancement.dng

- Downloads file to enhance for this month
- This link will be updated with the new image each month

# Society Task & Outing Albums Link:

https://www.flickr.com/photos/187501073@N07/albums

• To access all the albums of past Tasks & Outings

# Flickr – S.A.P.S Group

#### https://www.flickr.com/groups/saps/pool/

Member images posted to the Society Flickr page by Members

# Facebook – Shire Amateur Photographers' Society

https://www.facebook.com/groups/shireAmateur/

• Society social media page for members to interact, and post as they like ...

# Shire Amateur Photographers' Society WEBSITE

http://sutherlandshirephotography.com.au/photographic-society-2/

Section of Sutherland Shire Photography to access Society information

# Greg's Flickr 'Photographers Thoughts' Link:

https://www.flickr.com/photos/13286489@N07/

• Greg's site to view some of his images

# Sutherland Shire Photography - Photography Classes WEBSITE

http://sutherlandshirephotography.com.au/digital-photography-classes/

• Here you can research the Photography Courses that are run by Greg (0415 412 244)

### (NEW LINK)

Shire Amateur Photographers' Society

# 2023 Membership (\$30)

| Name       |        |           |       | Date paid | Cash | EFT     |
|------------|--------|-----------|-------|-----------|------|---------|
| Address    |        |           |       |           |      |         |
| Email      |        |           |       |           |      |         |
| Mobile     |        |           |       |           |      |         |
| Office use | Joined | Mailchimp | Email | Message   | N    | ame tag |

### NOTE: NEW Bank deposit details ...

| 0 | Bank:           | Westpac      |    |                                |
|---|-----------------|--------------|----|--------------------------------|
| 0 | Account Name:   | Gregory Ford |    |                                |
| 0 | Account Number: | 502105       |    |                                |
| 0 | BSB:            | 732-155      |    |                                |
| 0 | Reference:      | your surname | or | last 3 digits of mobile number |

Please fill out this form and email back to <u>afphoto@optusnet.com.au</u> then message me to let me know you have made payment. I will message you confirming receipt of payment, thank you

#### SAPS Membership & Meeting Attendance

• Membership (2023)

- \$30 (calendar year)
- Club Meeting attendance \$5 (you ca
- 5 (you can attend 2 meetings before needing to join)

#### **Outings and Trips Away**

- The Society, from 1st December, 2021, no longer runs its own activities like outings, trips away etc
- Instead, when I (Greg Ford) decide to go on my own personal photographic excursions, activities, or trips away, I offer an open invitation to any 'Shire Amateur Photographers' Society' member to join me.
- When joining me, you accept that you are doing so at your own risk and responsibility, and are aware that the activity, photographic excursion, or trip away, is not run by the Society.
- If you come along, I ask that you comply with all COVID-19 guidelines by the N.S.W. Health Dept, at the time.